Opinnäytetyö (AMK)

**Tuotantotalous** 

2023

Akseli Helenius

# Tekoälyn implementointi ja hyödyntäminen Power BI:llä tiedolla johtamisen tueksi

– Case: Valoa Digital Oy

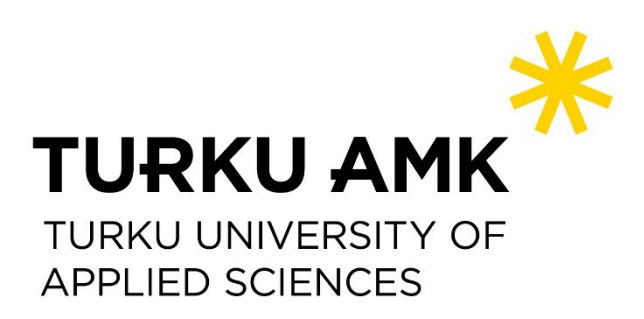

Opinnäytetyö (AMK) | Tiivistelmä

Turun ammattikorkeakoulu

Insinööri (AMK), tuotantotalous

2023 | 42 sivua

Akseli Helenius

# Tekoälyn implementointi ja hyödyntäminen Power BI:llä tiedolla johtamisen tueksi

- Case: Valoa Digital Oy

Opinnäytetyö tehtiin toimeksiantona Valoa Digital Oy:lle, joka on erikoistunut analytiikkaan ja raportointiin, digitaaliseen tuotekehitykseen sekä kasvumarkkinointiin. Yrityksen tavoitteena on hyödyntää tekoälyä Power BI työkalussa tiedolla johtamisen tukena, tehokkaamman datan analysoinnin ja visualisoinnin saavuttamiseksi.

Opinnäytetyössä tutkittiin tekoälyn implementointia OpenAI-rajapinnan kautta ja sen merkitystä tiedolla johtamisessa. Tekoälyn soveltamiseksi Power BI:ssä, valmisteltiin Python-ohjelmointikielellä ratkaisuja, jotka mahdollistavat rajapintakutsujen vastaanoton. Työssä esiteltiin case-esimerkkejä tekoälyn hyödyntämisestä Power BI:ssä, ja pohdittiin sen tuomia etuja Valoa Digital Oy:lle.

Lopputuloksena selvisi, että tekoäly voi merkittävästi parantaa datan analysointia ja visualisointia. Tekoälyn soveltaminen Power BI:ssä tarjoaa uusia mahdollisuuksia tiedolla johtamiseen, sekä parempaan data-johteisteen päätöksentekoon.

Asiasanat:

Tekoäly, Tiedolla johtaminen, Power Bi, GPT

Bachelor's Thesis | Abstract

Turku University of Applied Sciences

Bachelor of Engineering, Industrial engineering and management

2023 | 42 pages

## Akseli Helenius

# Implementation and utilization of artificial intelligence in Power BI to support knowledge management

- Case: Valoa Digital Oy

This thesis was done for Valoa Digital Oy, which is a company specializing in analytics and reporting, digital product development, and growth marketing. The company's goal for this project is to use artificial intelligence (AI) within Microsoft Power BI to support data-driven decision-making and to enhance data analysis and visualization efficiency.

The thesis first looks at the implementation of AI through OpenAI's API and its significance in knowledge management. To use GPT in Power BI, Python programming was used to prepare the software for receiving API calls. The work also presents case examples of AI utilization in Power BI and discusses its benefits for Valoa Digital Oy.

The findings indicate that AI can significantly improve data analysis and visualization. Implementing AI in Power BI opens up new possibilities for knowledge management and for better data-driven decision making.

Keywords:

Artificial intelligence, Business intelligence, Power Bi, GPT

# **Sisältö**

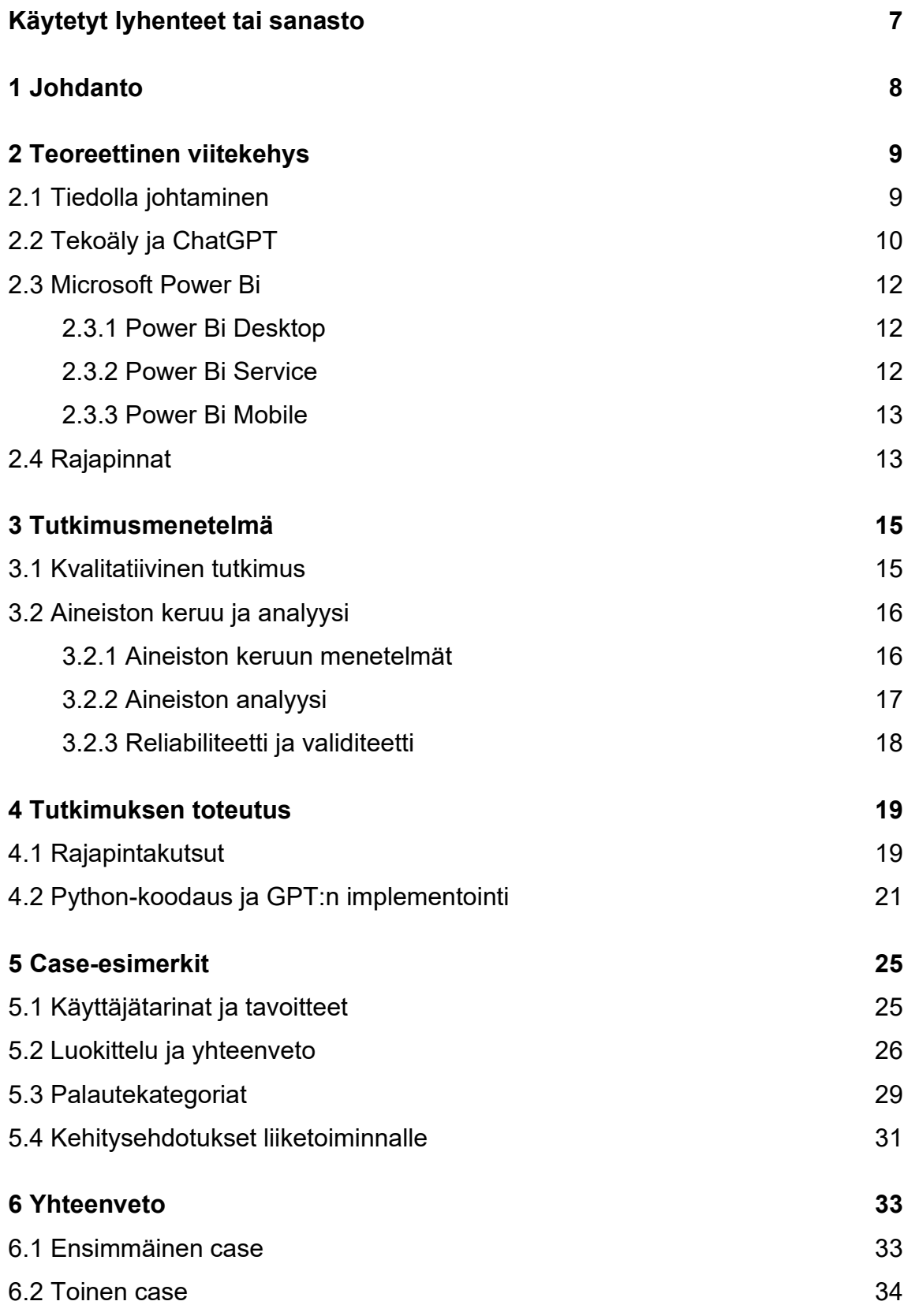

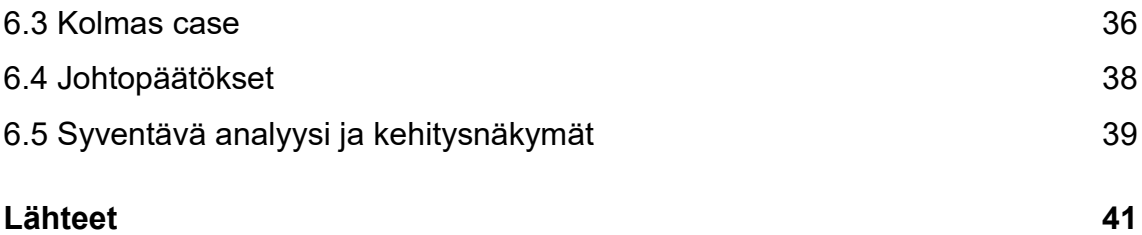

# **Kuvat**

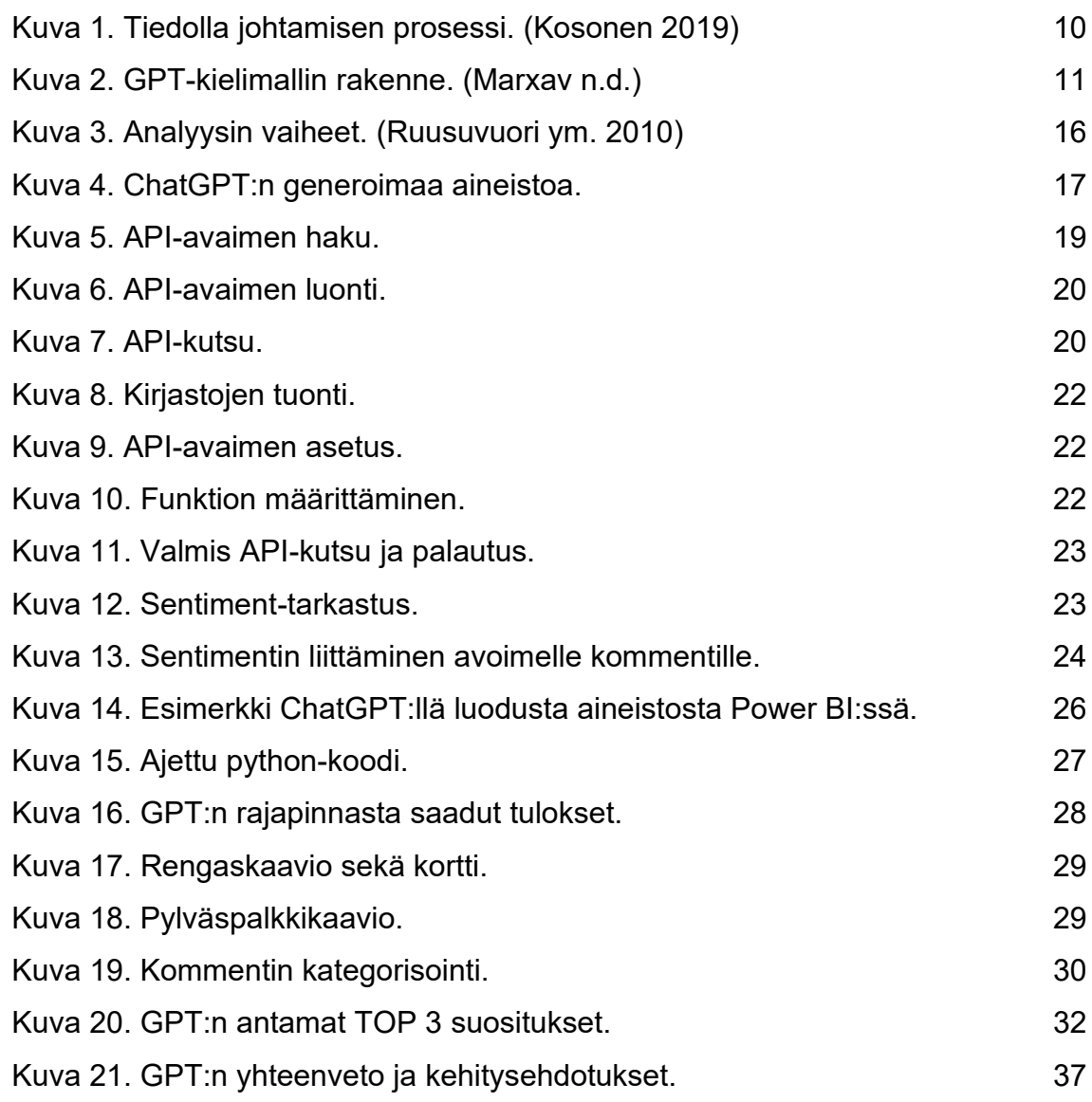

# **Kuviot**

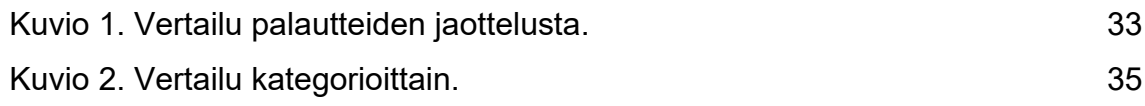

# <span id="page-6-0"></span>**Käytetyt lyhenteet tai sanasto**

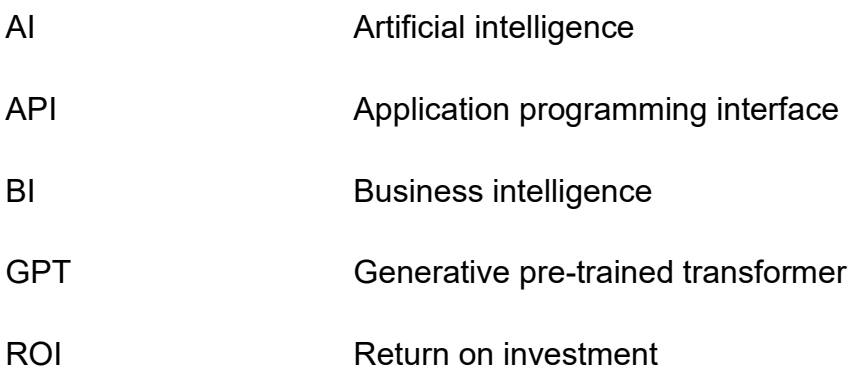

# <span id="page-7-0"></span>**1 Johdanto**

Opinnäytetyön toimeksiantaja on Valoa Digital Oy. Valoa on vuonna 2016 perustettu kasvutoimisto, joka tarjoaa digitaalisen tuotekehityksen, markkinoinnin sekä analytiikan ja raportoinnin palveluja sekä yrityksille että yhdistyksille. (Valoa n.d.)

Opinnäytetyön tavoitteena on tutkia tekoälyn hyödyntämistä tiedolla johtamisen tukena. Opinnäytetyön aihe ja tarve syntyivät yrityksen tavoitteesta hyödyntää tekoälyä Power BI -työkalulla tiedolla johtamisessa. Tekoälyratkaisujen avulla yritys pyrkii löytämään tehokkaampia tapoja analysoida ja visualisoida dataa, joka auttaisi organisaatiota päivittäisissä operatiivisissa toiminnoissa.

Opinnäytetyötä lähdetään toteuttamaan tarkastelemalla ensin tekoälyn implementointia GPT:n OpenAI-rajapinnan avulla ja käymällä läpi sen merkitystä sekä käyttöä vaiheittain. Tämän jälkeen Python-ohjelmointikielellä valmistellaan Microsoftin Power BI valmiiksi ottamaan rajapintakutsu vastaan. Lopuksi esitetään case-esimerkkejä tekoälyn käyttämisestä Power BI:ssä sekä sen tuomista hyödyistä.

Tarkoituksena on selvittää, että tekoälyä voidaan hyödyntää parantamaan datan analysointia ja tutkia, kuinka tekoälyä voidaan implementoida ja hyödyntää Power BI:llä tiedolla johtamisen tueksi, sekä tarjota caseesimerkkejä tekoälyn käyttämisestä ja sen tuomista hyödyistä Valoa Digital Oy:lle. Lopputuloksen tarkoituksena on saada valmis tuoteominaisuus tuotekehityksen kautta, jota yritys voisi halutessaan esimerkiksi tuotteistaa.

## <span id="page-8-0"></span>**2 Teoreettinen viitekehys**

#### <span id="page-8-1"></span>2.1 Tiedolla johtaminen

Tiedolla johtaminen on yksi monista johtamistyyleistä, mutta käsitteenä se koostuu kahdesta aiheesta, tiedon tuottamisesta ja tiedon hyödyntämisestä. Tiedolla johtamisen tavoitteena on vähentää informaation niukkuudesta aiheutuvaa epävarmuutta samalla kun se hallitsee informaation ylitsevuotavuudesta ja toiminnan monimutkaisuudesta johtuvia tulkinnanvaraisuuksia. Tämä ei ole itse tarkoitus, vaan sen perimmäisenä päämääränä on toiminnan tehostaminen. Kuitenkin on tärkeää huomioida, että tiedonhankinnan ylikorostaminen voi joskus johtaa epäedulliseen lopputulokseen, kuten informaation ylitarjontaan. (Kosonen 2019; Virtanen 2015.)

Tiedolla johtamista on esimerkiksi liiketoiminnasta syntyvien aineettomien pääomien hyödyntäminen päätöksentekoa varten tai vaikka oman asiakasryhmän tai kilpailijoiden ymmärtäminen markkinatutkimuksen avulla. Tiedolla johtaminen on osa isompaa aihekokonaisuutta, tietojohtamista. Se voi olla monia asioita, mutta se kuitenkin jaetaan neljänlaiseen kategoriaan eri tavoitteiden perusteella. Näitä ovat kuvaileva-, diagnosoiva-, ennakoiva- sekä ohjaileva-analyysi. (Kosonen 2019.)

Kuvailevassa analyysissa usein tarkastellaan jo tapahtuneita asioita, kuten vaikka asiakastyytyväisyyttä arvosteluiden ja palautteiden osalta eri tuotteista tai palveluista, tai työntekijöiden suorituskykyä tehtaalla. Diagnosoivalla analyysilla puolestaan pyritään selvittämään minkä vuoksi jokin asia on tapahtunut, kuten vaikka kahdessa mainoskampanjassa kampanja X:n ja kampanja Y:n menestyksen vertailu. Ennakoivalla analyysilla pyritään ennustamaan esimerkiksi tulevia markkinatrendejä tai kysyntää tuotteista. Ohjailevalla analyysilla etsitään neuvontaa siitä, mitä pitäisi tehdä tietylle asialle, jotta saataisiin esimerkiksi. nettisivujen saavutettavuus paremmaksi. (Kosonen 2019.)

# Tiedolla johtamisen prosessi

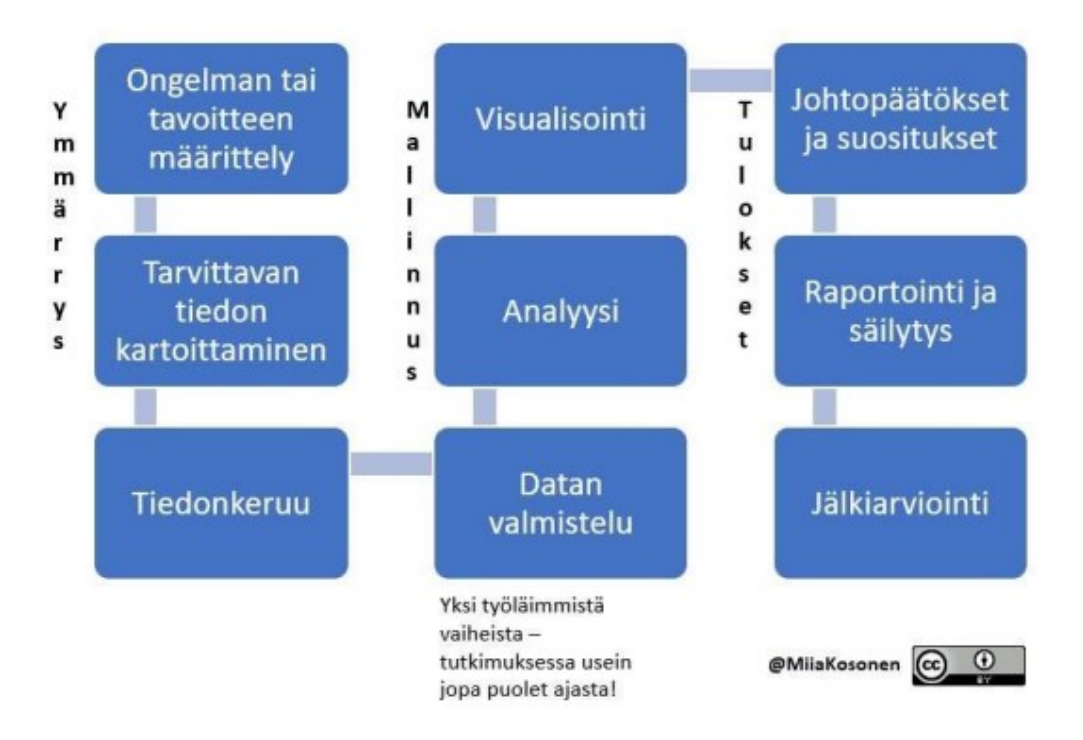

<span id="page-9-1"></span>Kuva 1. Tiedolla johtamisen prosessi. (Kosonen 2019)

## <span id="page-9-0"></span>2.2 Tekoäly ja ChatGPT

ChatGPT on yhdysvaltalaisen OpenAI:n vuonna 2022 tuottama tekoälyllä toimiva chatbot. GPT tulee sanoista Generative Pre-Trained Transformer, ja tarkoittaa kielimallia. Ensimmäiset kielimallit tulivat jo vuonna 2018, jolloin OpenAI julkaisi GPT-1-version. (Cay 2023.)

Ensimmäiset tekstiin keskittyvät koneoppimismallit perustuivat ohjattuun oppimiseen. Tämä koulutusmenetelmä sisälsi ihmisen osallistumisen, jossa malleja opetettiin luokittelemaan erilaisia syötteitä tutkijoiden ennalta määrittelemien merkintöjen perusteella. Esimerkkinä voisi olla malli, joka on koulutettu tunnistamaan sosiaalisen median viestit joko positiivisiksi tai negatiivisiksi ihmisen antamien merkintöjen perusteella. (McKinsey 2023.)

Seuraava sukupolvi tekstipohjaisista koneoppimismalleista siirtyi itseohjautuvaan oppimiseen. Tässä menetelmässä suuri määrä tekstiä syötetään malliin, jonka avulla se voi tehdä ennakoivia tuloksia. Riittävällä määrällä tekstiä nämä mallit voivat arvioida, miten lause saattaa päättyä. Riittävän suurella koulutusdatalla, kuten laajalla valikoimalla internet-sisältöä, nämä mallit voivat saavuttaa korkean tarkkuuden. ChatGPT on esimerkki tämän itseohjautuvan oppimisen menetelmän onnistumisesta. (McKinsey 2023.)

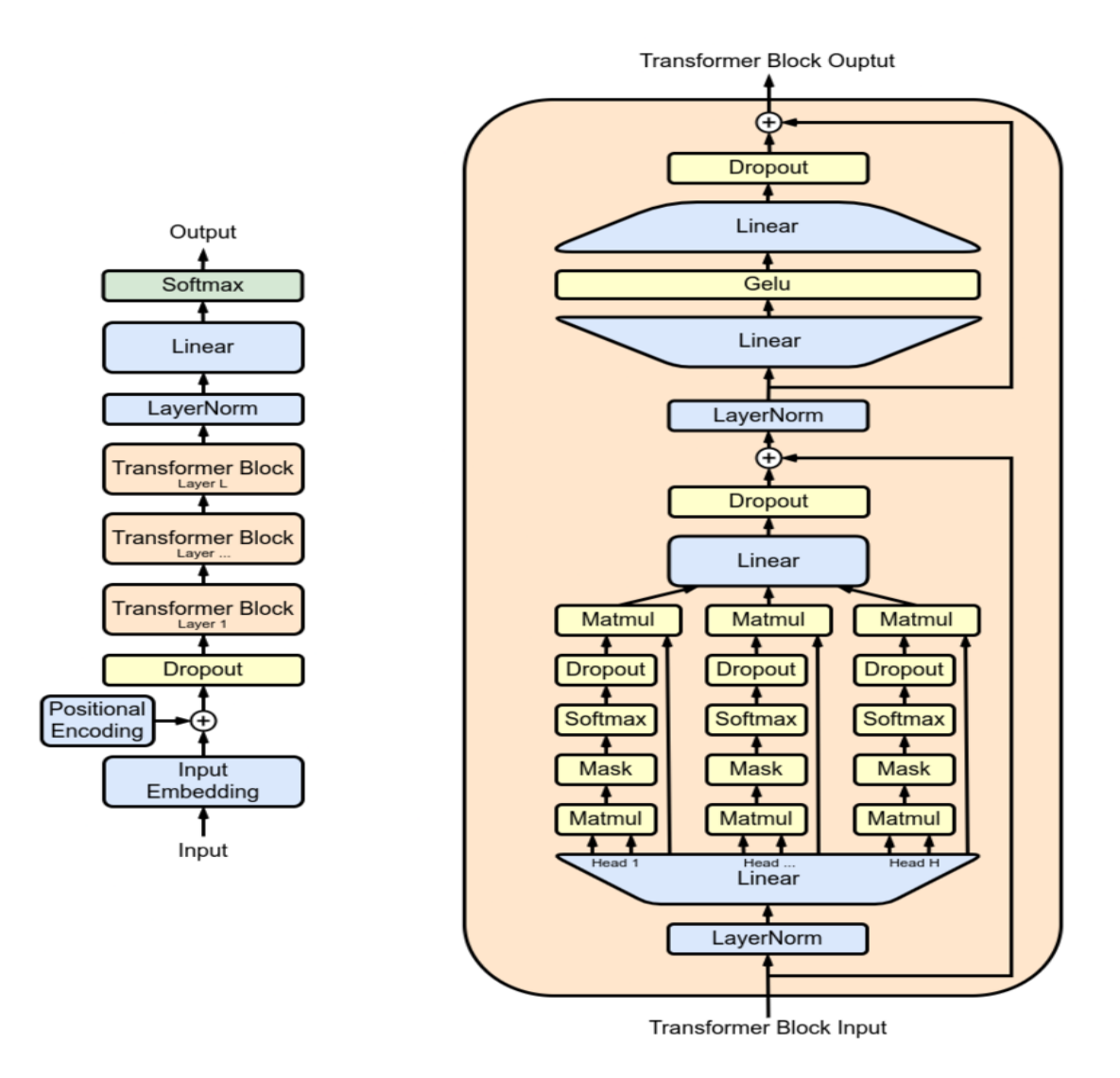

<span id="page-10-0"></span>Kuva 2. GPT-kielimallin rakenne. (Marxav n.d.)

#### <span id="page-11-0"></span>2.3 Microsoft Power Bi

Power Bi on Microsoftin vuonna 2011 julkaisema business intelligence (BI) työkalu, joka mahdollistaa datan varastointia, käsittelyä sekä visualisointia interaktiivisiksi raporteiksi. Vaikka Power BI:tä usein kuvaillaan yksittäiseksi työkaluksi, niin todellisuudessa sitä voi pitää enemminkin monen vuorovaikutuksessa olevan työkalun business intelligence -ekosysteeminä (Deckler 2019, 15.) Tämä johtuu siitä, että organisaatioissa Power BI:tä usein käytetään monen muun ohjelmiston lisäksi, kuten esimerkiksi toiminnanohjausjärjestelmien tai taloushallinnon ohjelmistojen kanssa. Power BI:n johtava markkinasuosio tuleekin sen helppokäyttöisyydestä, matalakustannaisuudesta sekä sen saumattomasta toimimisesta muiden Microsoftin tuotteiden kanssa. Power BI jakautuukin kolmeen eri osaan, Power BI Desktop, Power BI Service, Power BI Mobile. (Microsoft 2023.)

#### <span id="page-11-1"></span>2.3.1 Power Bi Desktop

Power BI Desktop on Microsoftin tarjoama työpöytäsovellus, jota käytetään tietojen muokkaamiseen ja vuorovaikutteisten raporttien ja näkymien luomiseen. Se sisältää tietojen hankinnan, mallinnuksen ja visualisoinnin ominaisuudet, ja se on suunnattu erityisesti tietoanalyytikoille ja raporttisuunnittelijoille. Power BI Desktopilla voi luoda tietomalleja, luoda raportteja ja julkaisu raportteja Power BI -palveluun, jossa ne ovat jaettavissa muille käyttäjille. (Microsoft 2023.)

#### <span id="page-11-2"></span>2.3.2 Power Bi Service

Power BI Service, jota joskus kutsutaan myös nimellä Power BI verkossa, on Microsoftin pilvipohjainen alusta raporttien jakamiseen ja yhteistyöhön. Se on paikka, jossa Power BI -raportit ja -tietolähteet jaetaan, jotta muut käyttäjät voivat tarkastella niitä, tehdä yhteistyötä ja tehdä päätöksiä datan perusteella. Power BI Service tarjoaa myös mahdollisuuden luoda kevyempiä raportteja ja kyselyitä suoraan selaimessa, mutta työpöytäsovelluksen tarjoamat laajemmat tietomallinnus- ja raportointiominaisuudet puuttuvat. (Microsoft 2023.)

## <span id="page-12-0"></span>2.3.3 Power Bi Mobile

Power BI Mobile on mobiilisovellus, jonka avulla käyttäjät voivat tarkastella ja käyttää Power BI -raportteja ja -näkymiä iOS- ja Android-laitteissaan. Sovellus mahdollistaa reaaliaikaisten tietojen seurannan ja raporttien jakamisen matkapuhelimista tai tableteista. Power BI Mobile on suunniteltu erityisesti mobiilinäkymille, jolloin tietojen käsittely ja visualisointi on sujuvaa myös pienillä näytöillä. (Microsoft 2023.)

## <span id="page-12-1"></span>2.4 Rajapinnat

API (Application programming interface), eli rajapinta, on ohjelmistotekniikassa käsite, joka määrittää miten eri ohjelmisto-osat voivat olla vuorovaikutuksessa keskenään. Rajapinta voi viitata monenlaisiin konsepteihin ohjelmistokehityksessä, mutta sen yleinen idea on sama: se määrittelee "sopimuksen" siitä, miten ohjelmisto-osat kommunikoivat ja vuorovaikuttavat keskenään. (Reddy 2011.)

Rajapinnat voivat olla tärkeitä seuraavista syistä:

Riippumattomuus: Rajapintojen avulla voi erottaa ohjelmiston eri osat toisistaan, mikä voi tehdä ohjelmiston ylläpitämisen ja päivittämisen helpommaksi. Esimerkiksi, jos luokan A ja B välinen vuorovaikutus määritellään rajapinnan kautta, luokkaa A voidaan muuttaa tai päivittää ilman, että se vaikuttaa luokkaan B, kunhan rajapinta pysyy samana. (Reddy 2011.)

Monimuotoisuus: Rajapintojen avulla voi määrittää yleisen rajapinnan, jota eri luokat voivat toteuttaa omalla tavallaan. Esimerkiksi, jos sinulla on "Eläin" rajapinta, jolla on "ääntele" metodi, eri eläinluokat (kuten "Koira", "Kissa", jne.) voivat toteuttaa tämän metodin omalla tavallaan. (Reddy 2011**.**)

Modulaarisuus: Rajapintojen avulla voi rakentaa modulaarisempia ohjelmistoja, koska ohjelmiston voi koota eri moduuleista, jotka kommunikoivat keskenään rajapintojen kautta. (Reddy 2011.)

# <span id="page-14-0"></span>**3 Tutkimusmenetelmä**

#### <span id="page-14-1"></span>3.1 Kvalitatiivinen tutkimus

Tämän työn tutkimusmenetelmäksi on valittu kvalitatiivinen tutkimus.

Kvalitatiivinen eli laadullinen tutkimus on yksi tieteellisen tutkimuksen lähestymistapa, joka keskittyy yksityiskohtaiseen, syvälliseen ymmärrykseen tutkimuskohteesta. Laadullinen tutkimus ei keskity määrällisiin tietoihin, kuten tilastoihin tai prosentuaalisiin määriin, vaan pyrkii ymmärtämään kohteen syvempiä merkityksiä, ominaisuuksia ja luonnetta. Laadullinen tutkimus voi tarkoittaa esimerkiksi tapaustutkimusten, haastattelujen tai havaintojen käyttämistä tiedon keräämiseksi. Laadullinen tutkimus pyrkii siis rakentamaan kokonaisvaltaisen kuvan tutkimuskohteestaan, sen eri puolista ja merkityksistä. (Puusa ym. 2020; Eriksson & Kovalainen 2016.)

Tutkimus on kattava prosessi, jossa työ alkaa tutkimuskysymyksestä. Tutkimuksen lopputulos ei kuitenkaan ole pelkkä vastaus tutkimuskysymykselle, vaan pikemminkin syvällinen dialogi teorian ja empirian välillä. Dialogi muodostaa ratkaisun tutkimusongelmaan yhdistämällä erilaisia näkökulmia ja tutkimuksen osa-alueita. Jatkuva vuoropuhelu teorian ja empirian välillä mahdollistaa objektiivisen tutkimustuloksen. (Ruusuvuori ym. 2010.)

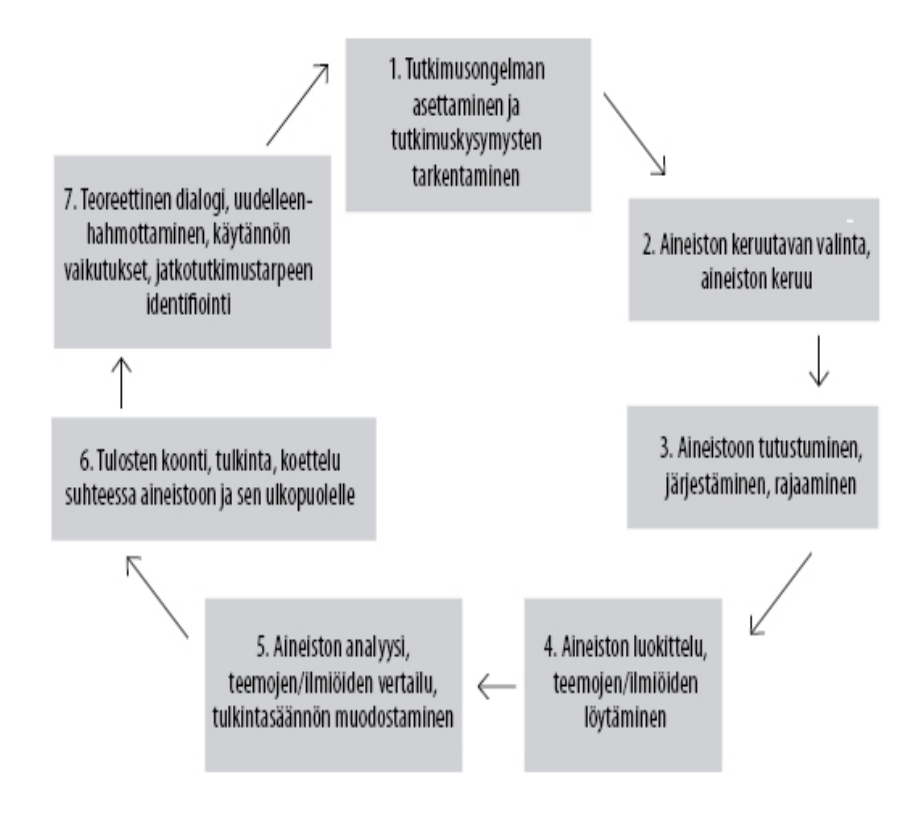

<span id="page-15-2"></span>Kuva 3. Analyysin vaiheet. (Ruusuvuori ym. 2010)

## <span id="page-15-0"></span>3.2 Aineiston keruu ja analyysi

Opinnäytetyön analysoitavaa aineistoa on kerätty hyödyntämällä ChatGPT:tä. Tämän valinnan takana on halu saada mahdollisimman monipuolista ja laajaa dataa käyttöön. ChatGPT mahdollistaa laajan aineiston generoinnin ja monimutkaisten kysymysten esittämisen, mikä on hyvin tärkeää tutkimuksen tarkoitusperän toteuttamiseksi.

## <span id="page-15-1"></span>3.2.1 Aineiston keruun menetelmät

Aineiston keruuseen on käytetty ChatGPT:tä antamalla tarkat ohjeet, mutta kehottamalla myös omaan harkintaan datan tuottamisessa. Tämän avulla on voitu simuloida "todellisia" asiakaspalautteita, joita esimerkiksi verkkokauppa voisi saada vaikkapa asiakastyytyväisyyskyselystä. Datan keruuta on suoritettu osissa eri ohjeilla, jotta varmistetaan aineiston laajuus ja monipuolisuus.

ChatGPT:n tuottama data on tallennettu CSV-muodossa, mikä mahdollistaa sen helpon siirtämisen ja muokkaamisen Excelissä. Tällä tavalla data on saatu järjestettyä selkeästi ja analysointia varten valmiiksi.

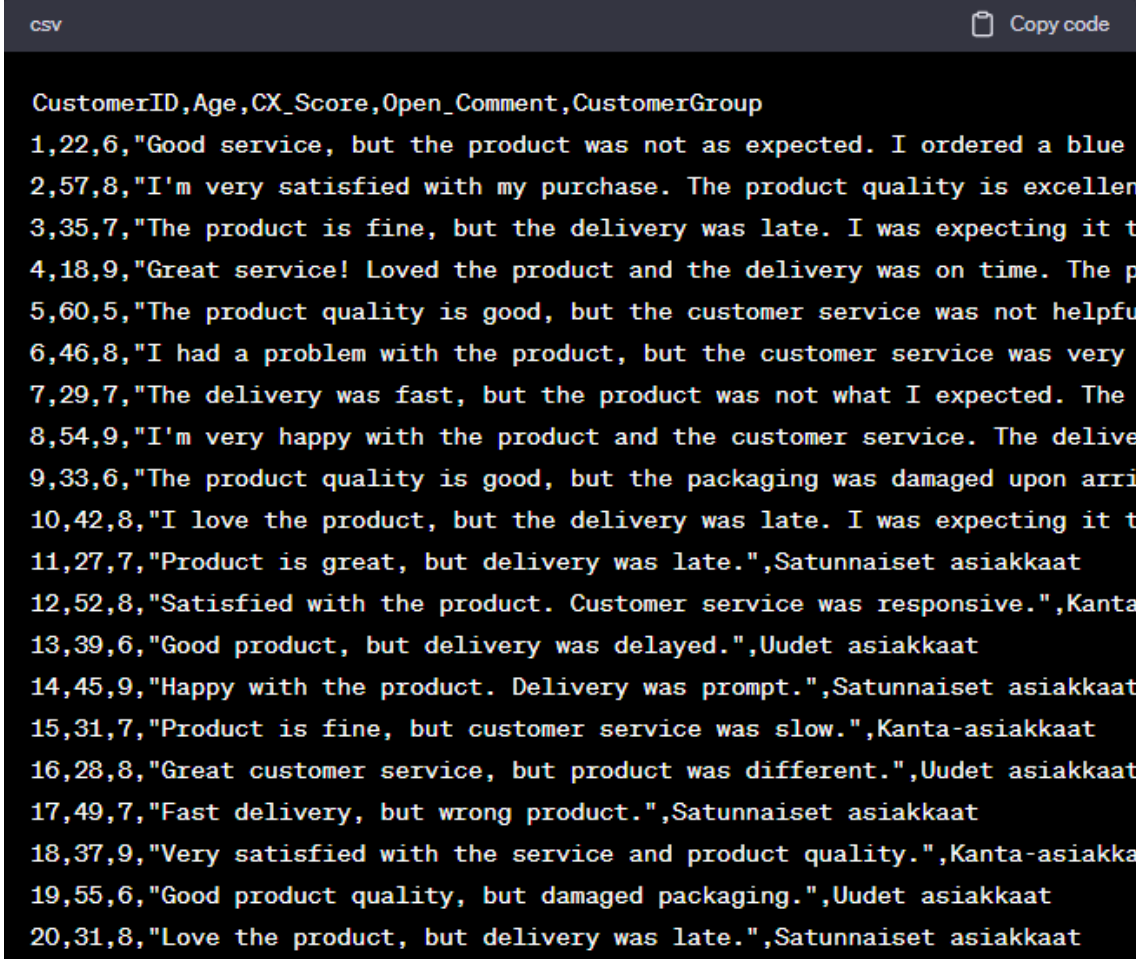

<span id="page-16-1"></span>Kuva 4. ChatGPT:n generoimaa aineistoa.

#### <span id="page-16-0"></span>3.2.2 Aineiston analyysi

Kun aineisto on kerätty ja järjestelty Exceliin, se analysoidaan kvalitatiivisesti. Analyysi keskittyy aineiston laadulliseen tarkasteluun, etsien merkityksiä, teemoja ja yhteyksiä vastauksista.

## <span id="page-17-0"></span>3.2.3 Reliabiliteetti ja validiteetti

Opinnäytetyön aineistonkeruun luotettavuutta arvioitaessa otetaan tarkasti huomioon GPT:n kyky tuottaa johdonmukaista ja relevanttia tietoa. Vaikka GPT on tekoälypohjainen työkalu ja pystyy tuottamaan tarkkaa tietoa, on silti tärkeää arvioida sen antamien vastausten relevanssia ja paikkansapitävyyttä.

Validiteetti puolestaan keskittyy siihen, kuinka hyvin kerätty aineisto edesauttaa tutkimuksen tavoitteiden saavuttamista. Aineiston laajuuden ja monipuolisuuden varmistamiseksi on käytetty useita eri keruukertoja ja kysymysten muotoiluja.

# <span id="page-18-0"></span>**4 Tutkimuksen toteutus**

## <span id="page-18-1"></span>4.1 Rajapintakutsut

GPT:n integrointi aloitetaan hakemalla rajapintakutsua varten API-avain, jolla järjestelmät saadaan kommunikoimaan keskenään. API-avain koostuu yleensä pitkästä merkkijonosta, joka sisältää satunnaisesti valittuja kirjaimia, numeroita ja joskus erikoismerkkejä. Tämän merkkijonon rakenteeseen tai sisältöön ei yleensä liity erityistä logiikkaa tai semantiikkaa, vaan sen ainoa tarkoitus on olla mahdollisimman ainutlaatuinen ja vaikeasti arvattava. Tässä esimerkki siitä, miltä se voi näyttää:

"b7d99d3803f4a340a4899a5935b39221346a785ea12445949889c67afe58776".

Oman henkilökohtaisen API-avaimen löytää käyttäjätiedoista OpenAI:n verkkosivulla.

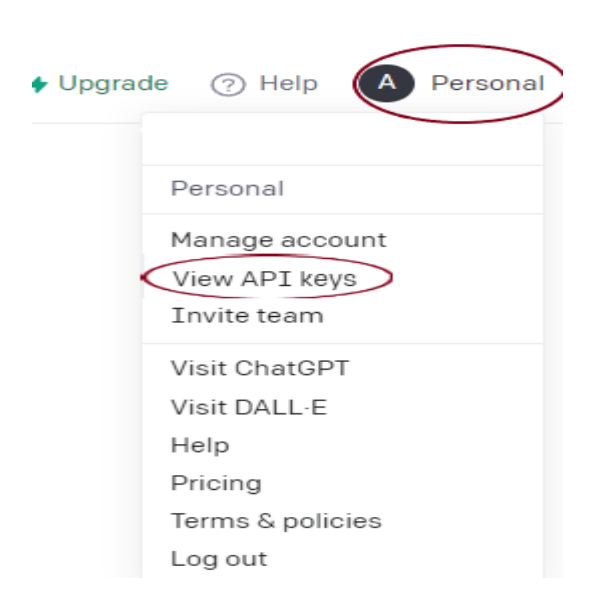

Kuva 5. API-avaimen haku.

<span id="page-18-2"></span>API-avaimen luonti käy painamalla "Create new secret key". On hyvä pitää mielessä, että API-avaimet eivät näy uudestaan kokonaan sen jälkeen, kun ne ovat luotu. Tästä syystä on tärkeää ottaa avain ylös tietoturvalliseen paikkaan luonnin yhteydessä.

## **API keys**

Your secret API keys are listed below. Please note that we do not display your secret API keys again after you generate them.

Do not share your API key with others, or expose it in the browser or other client-side code. In order to protect the security of your account, OpenAI may also automatically rotate any API key that we've found has leaked publicly.

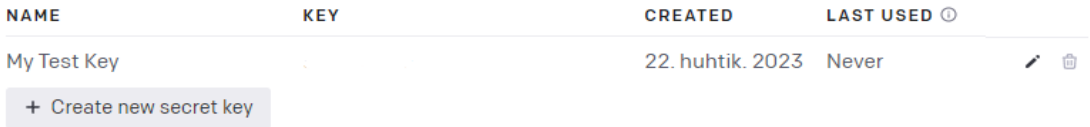

<span id="page-19-0"></span>Kuva 6. API-avaimen luonti.

OpenAI:n API-avaimen käyttö ja asetus ovat itsessään hyvin yksinkertaisia, sillä kaikki tarvittava tieto löytyy hyvin dokumentaatiosta. API-avain asetetaan koodiin kirjoittamalla seuraavanlaisesti: openai.api\_key = "your\_api\_key".

Kun avain on asetettu, on seuraavaksi vuorossa itse API-pyyntö. Tässä esimerkissä se näyttää seuraavalta:

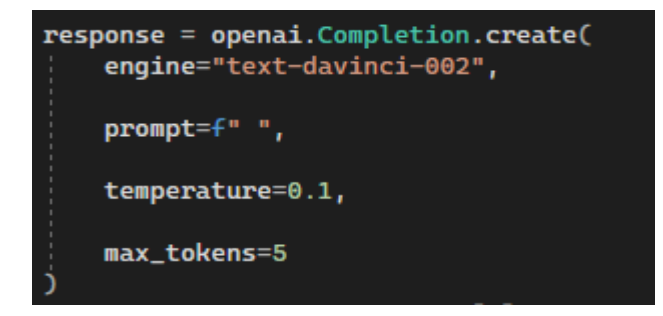

## <span id="page-19-1"></span>Kuva 7. API-kutsu.

Tässä pyynnössä engine on moottori, jota haluamme käyttää. OpenAI:lla on muutamia eri moottoreita, kuten esimerkiksi Davinci, Curie, Babbage ja Ada. Ne eroavat toisistaan nopeudella ja tarkkuudella, eli niillä voi myös olla eroavat hinnat per API-pyyntö.

Promptilla saamme antaa kehotuksen tai tehtävän GPT:lle, jonka normaalisti kirjoittaisimme selainversiossa suoraan. Voimme esimerkiksi käyttää seuraavaa promptia arvioimaan tiettyjä lauseita:

"Please evaluate the sentiment of the following statement: '{statement}'. Would you say it's positive, negative, or neutral?"

Promptin rooli tutkimuksessa on kriittinen, sillä se ohjaa suoraan GPT:n toimintaa ja määrittelee sen tuottamat tulokset. Ellei promptia ole laadittu huolellisesti ja tarkasti, on olemassa riski, että GPT tulkitsisi sen väärin, mikä voisi johtaa harhaanjohtavaan tai epätarkkaan dataan.

Temperature on parametri, jota voidaan käyttää OpenAI:n mallien, kuten GPT-3:n kanssa. Se vaikuttaa tuotetun tekstin determinismiin ja monimuotoisuuteen. Sen arvo voi vaihdella arvojen 0.0 ja 1.0 välillä. Mitä lähempänä arvo on 0.0:aa, sitä enemmän teksti on deterministinen ja ennustettava, mutta se on myös toistuvampaa ja vähemmän luovaa. Lähellä 1.0:aa teksti on luova ja monimuotoinen, mutta se voi olla epätarkka tai ei-toivottu. Koska esimerkissä jaotellaan toteamus kolmeen kategoriaan, niin temperature voidaan pitää lähempänä arvoa 0, sillä toistuvuus on toivottua.

Max\_tokens rajoittaa vastauksen pituutta. Yksi token vastaa neljää kirjainta, joten se on tässä esimerkissä rajoitettu ajoittain vähittäiseksi, sillä pyydetyt vastaukset ovat lyhyitä. Myöhemmissä case-esimerkeissä sen määrää nostetaan, sillä näin saamme pidemmän ja syvemmän vastauksen.

## <span id="page-20-0"></span>4.2 Python-koodaus ja GPT:n implementointi

Python-ohjelmointi toteutetaan tässä työssä Power BI:n "Muunna tiedot" osiossa Power Queryn Editorin kanssa aikaisemmin hankitulla valmiilla ja kuvitteellisella testidatalla. Tässä kohdassa tutkimuksen toteutusta python valmistetaan käytettäväksi ensimmäisessä case-esimerkissä.

Ensiksi tuodaan tarvittavat kirjastot, jotka ovat openai sekä pandas. 'Openai' on OpenAI:n API:n kanssa kommunikoimiseen tarvittava kirjasto ja 'pandas' on datan käsittelyyn ja analysointiin käytettävä kirjasto.

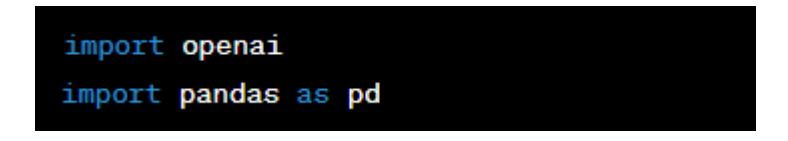

<span id="page-21-0"></span>Kuva 8. Kirjastojen tuonti.

Jotta järjestelmät saadaan kommunikoimaan, pitää seuraavaksi asettaa APIavain seuraavalla rivillä, jotta pyyntöjä voi tehdä. Kun API-avain on paikallaan, voi aloittaa datan noutamisen ja manipuloinnin kyseisestä rajapinnasta

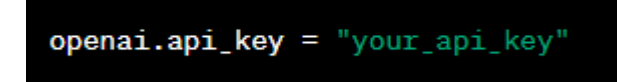

<span id="page-21-1"></span>Kuva 9. API-avaimen asetus.

Seuraavaksi määritellään funktio, joka ottaa yhden parametrin, statement. Statement on tässä kontekstissa avoin palaute, "Open\_Comment", jonka tunnesävyä halutaan arvioida.

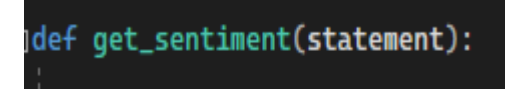

<span id="page-21-2"></span>Kuva 10. Funktion määrittäminen.

Funktion määrittämisen jälkeen pitää tehdä API-kutsu OpenAI:lle. Käytämme kuvan 7. mukaista API-kutsua mukautetulla promptilla.

Kun API-kutsu on tehty, palautetaan saatu vastaus OpenAI:lta. Kohta 'response.choices[0].text' ottaa vastauksen ensimmäisen vaihtoehdon tekstin.'strip()'-metodia käytetään poistamaan mahdolliset ylimääräiset välilyönnit vastauksen alusta ja lopusta, ja 'lower()' muuntaa tekstin pieniksi kirjaimiksi.

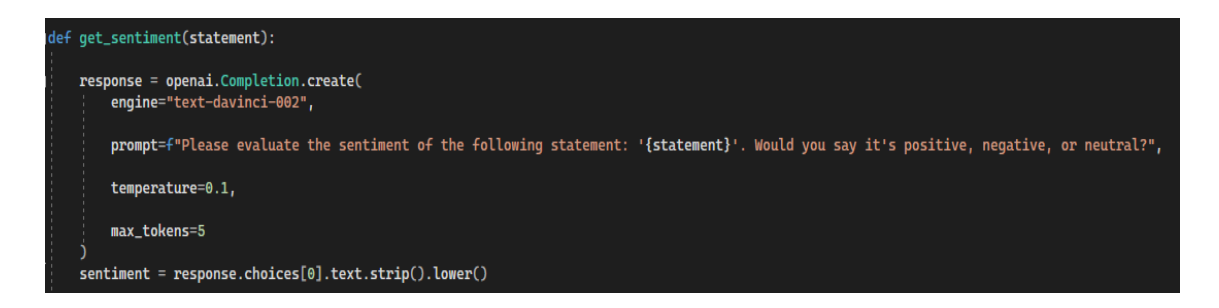

<span id="page-22-0"></span>Kuva 11. Valmis API-kutsu ja palautus.

Jotta jaottelu saadaan tehtyä, niin seuraavaksi tarkistetaan muuttujan "sentiment" -sisältö ja samalla määritetään, onko se positiivinen, neutraali vai negatiivinen. Koska tämä koodi käyttää OpenAI API:ta, ja kyselyssä on selkeästi kysytty, onko lausunto positiivinen, negatiivinen vai neutraali, voimme olettaa, että API:n vastauksessa olisi yksi näistä sanoista, minkä takia tämä yksinkertainen tarkistus toimii.

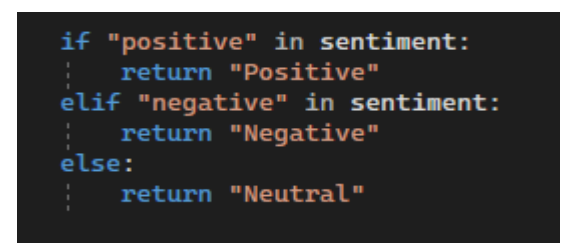

<span id="page-22-1"></span>Kuva 12. Sentiment-tarkastus.

Jokaiselle lausunnolle arvioidaan sen tunnesävy (positiivinen, negatiivinen tai neutraali) käyttäen get\_sentiment funktiota. Tämän jälkeen tunnesävyt tallennetaan DataFrame -kehykseen uuteen sarakkeeseen nimeltä Sentiment. Tämä antaa yleiskuvan siitä, minkälaista tunnetta lausunnot sisältävät.

dataset['Sentiment'] = dataset['Open\_Comment'].astype(str).apply(get\_sentiment)

<span id="page-23-0"></span>Kuva 13. Sentimentin liittäminen avoimelle kommentille.

Näin python on saatu valmiiksi Power BI:tä varten. Koodia jatkojalostetaan tarpeen vaatiessa, eli esimerkiksi toisessa ja kolmannessa esimerkissä. Tämä toimii hyvänä pohjana, jota on helppo muokata.

## <span id="page-24-0"></span>**5 Case-esimerkit**

## <span id="page-24-1"></span>5.1 Käyttäjätarinat ja tavoitteet

Case-esimerkkeinä on erilaisia skenaariota, missä kussakin GPT on pyydetty tekemään erilaisia tehtäviä. Skenaariot on toteutettu käyttäjätarinoina, jotta voimme simuloida "todellisia" tilanteita, mutta myös siksi, että tavoitteet ja päämäärät olisivat selviä. Käyttäjätarinat ovat näyttäneet seuraavilta:

- 1. "As a Project Manager, I want to compare sentiment trends in the 'open comment' section across different customer demographics, so that I can understand if different groups have different concerns or praises."
- 2. "As a Project Manager, I want to get a comprehensive overall summary of the feedback in the 'open comment' section to better understand overall performance."
- 3. "As a Project Manager, I want to have the feedback in the 'open comment' categorized based on the subject i.e., "Slow delivery" would go in to the "Delivery" -category."
- 4. "As an Analyst I want to have the 'open comments' analysed. Based on the analysis, I want to get suggestions on what areas of business the company should improve in."

Käyttäjätarinoista numerot 1 ja 2 tehdään samanaikaisesti ensimmäisessä kappaleessa. Ensimmäisessä kahdessa tarkoituksena on saada yksinkertainen palautejaottelu ja yhteenveto, jotta voimme tarkastella yleistä asiakastyytyväisyyttä.

Käyttäjätarinoissa 2 ja 3 tavoitteenamme on saada syvempää analyysia palautteista, sekä koittaa tuoda esille tekoälyn kyvykkyyksiä auttaa liiketoiminnan kehittämisessä.

#### <span id="page-25-0"></span>5.2 Luokittelu ja yhteenveto

Kaikki käyttäjätarinat case-esimerkeissä toteutetaan testidatojen kanssa, jotka on generoitu käyttäen ChatGPT:n GPT-3 ja 4-versioita. Promptina on käytetty seuraavanlaisia ohjeita:

"I would like to have a fictitious dataset with 100 rows that contains the following columns: CustomerID, Age, CX\_Score (customer experience score), and Open\_Comment. Customer ID's go up by 1 for each customer, Ages range from 18 to 60, and CX Score goes anywhere from 4 to 10 and the score should reflect the sentiment in the comment provided. Open\_Comment's are customer reviews that can be about product quality, delivery, packaging, or customer service. They should vary in content and provide specific feedback while also reflecting on the CX\_Score."

Tällä onnistuttiin saamaan 100 riviä valmista testidataa, jolla on mahdollista lähteä tekemään monenlaista analyysia, jota esimerkiksi verkkokaupat voisivat tehdä.

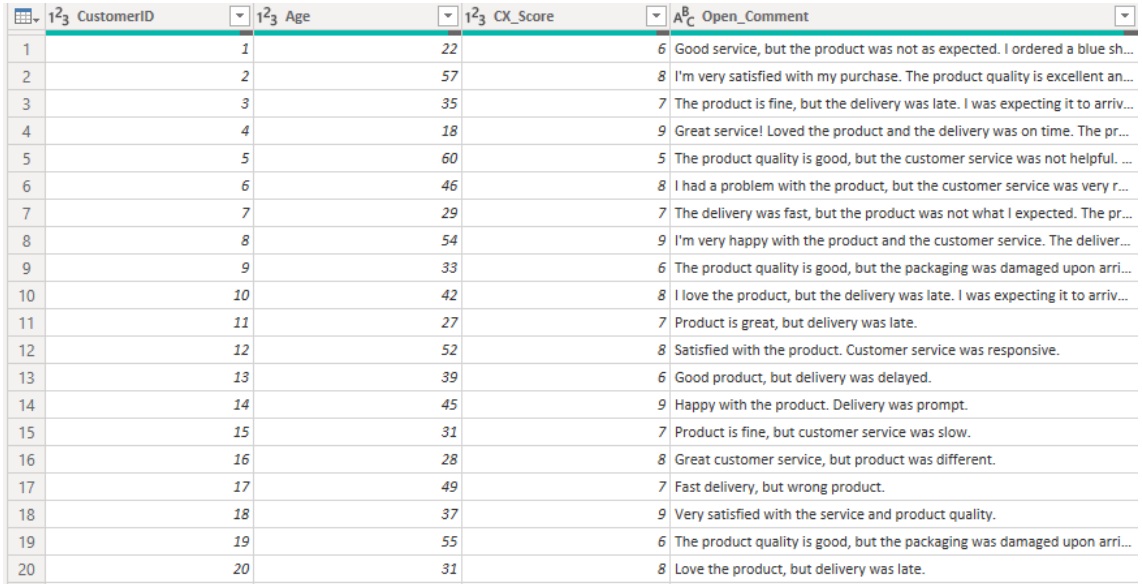

#### <span id="page-25-1"></span>Kuva 14. Esimerkki ChatGPT:llä luodusta aineistosta Power BI:ssä.

Kun käsiteltävä data on saatu Exceliin ja sitä kautta ladattua Power BI:hin, on seuraavaksi vuorossa GPT:n implementointi. GPT:n implementointia varten käytämme luvussa 4 esitettyä python-koodia, sillä sitä voimme suoraan hyödyntää kahdessa ensimmäisessä käyttäjätarinassa.

Ennen kuin python-koodia on käytetty, aiomme rajata datasettiä pienemmäksi. Syy tähän on se, että pienemmästäkin datamäärästä näkee hyvin, että kuinka tarkka GPT voi olla. Tämä myös auttaa pitämään kustannuksia alhaalla. Seuraavaksi on aika ajaa python-koodia. Koodin ajamisen jälkeen saamme kaksi uutta taulukkoa, "dataset" sekä "summary\_df".

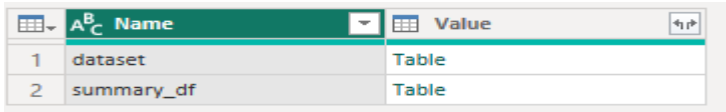

<span id="page-26-0"></span>Kuva 15. Ajettu python-koodi.

Kun python-koodi on suoritettu, laajennamme "Value" -taulukon, jotta saamme Datasetin sekä Summary\_df:n yhdeksi taulukoksi. Tämän jälkeen varmistetaan datan olevan oikeassa muodossa. Olemme huomanneet, että pythonin ajamisen jälkeen on voinut välillä käydä niin, että se muokkaa alkuperäisen datatyypin.

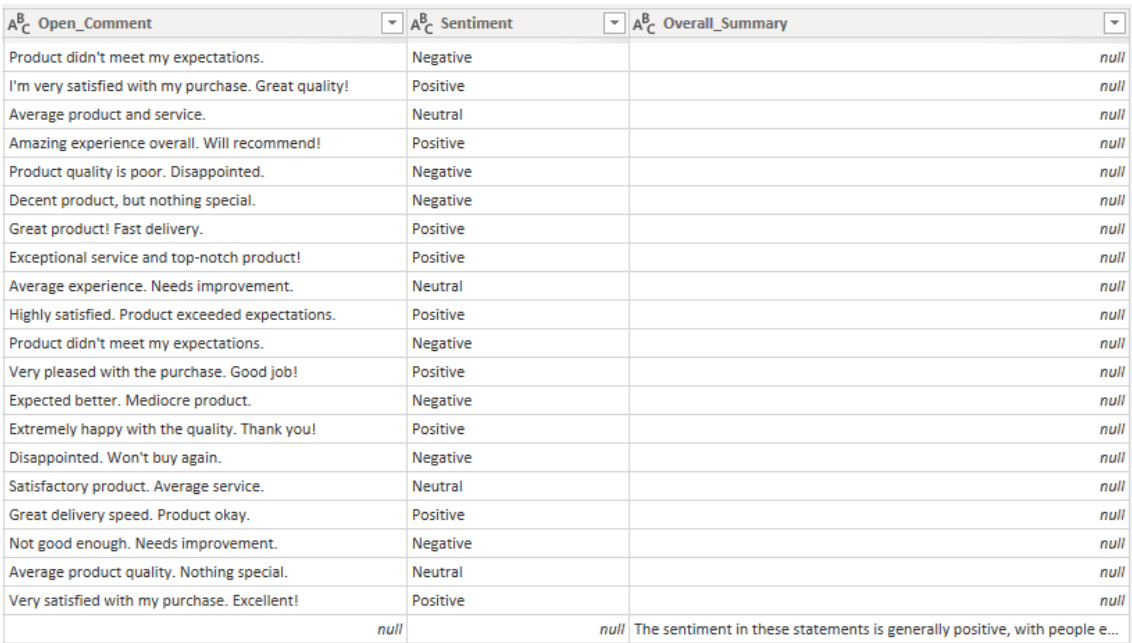

<span id="page-27-0"></span>Kuva 16. GPT:n rajapinnasta saadut tulokset.

Seuraavaksi teemme viittaavat taulukot jaottelulle sekä yhteenvedolle, jotta voimme suodattaa tyhjät arvot pois molemmista sarakkeista. Tämä tehdään siksi, koska Overall Summary -kohdan ainoa dataa sisältävä rivi on erillään muista riveistä, joten pelkästään esim. CustomerID -sarakkeesta arvon "null" suodattaminen pois ei onnistu. Yhteenvedon saa helpoiten otettua, kun se on taulukossa, jossa on vain kokonaisuudessaan yksi solu, missä kyseinen yhteenveto on. Lisäksi mikäli haluamme myöhemmin esim. muokata pythonkoodia ja lisätä sarakkeita, niin viitatut taulukot eivät mene rikki, koska ne ovat dynaamisesti muotoiltu käyttämällä "Poista muut sarakkeet" -ominaisuutta.

Kun kaikki on "Transform Data" -puolella valmista, voimme ladata tietomallit käyttöön, jotta voimme alkaa visualisoimaan. Selkein ja helpoin tapa saada käytössämme oleva data visualisoitua on käyttää pylväskaaviota pienillä kerrannaisilla (small multiples) sekä piirakkakaaviota. Yhteenvetoa varten käytämme pelkästään table-visualisaatiota. Tämän tapaiselle datalle se on paras, koska on vain yksi sarake ja rivi.

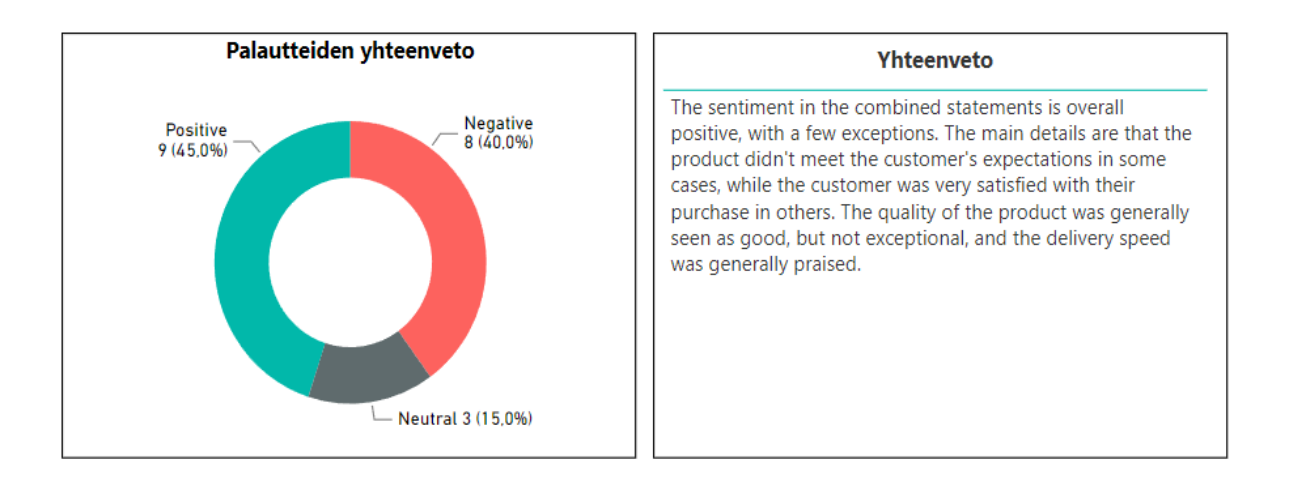

<span id="page-28-1"></span>Kuva 17. Rengaskaavio sekä kortti.

Jotta käyttäjätarina saadaan viimeisteltyä ja eroteltua asiakasryhmien palautteet, teemme pylväspalkkikaavio pienillä kerrannaisilla.

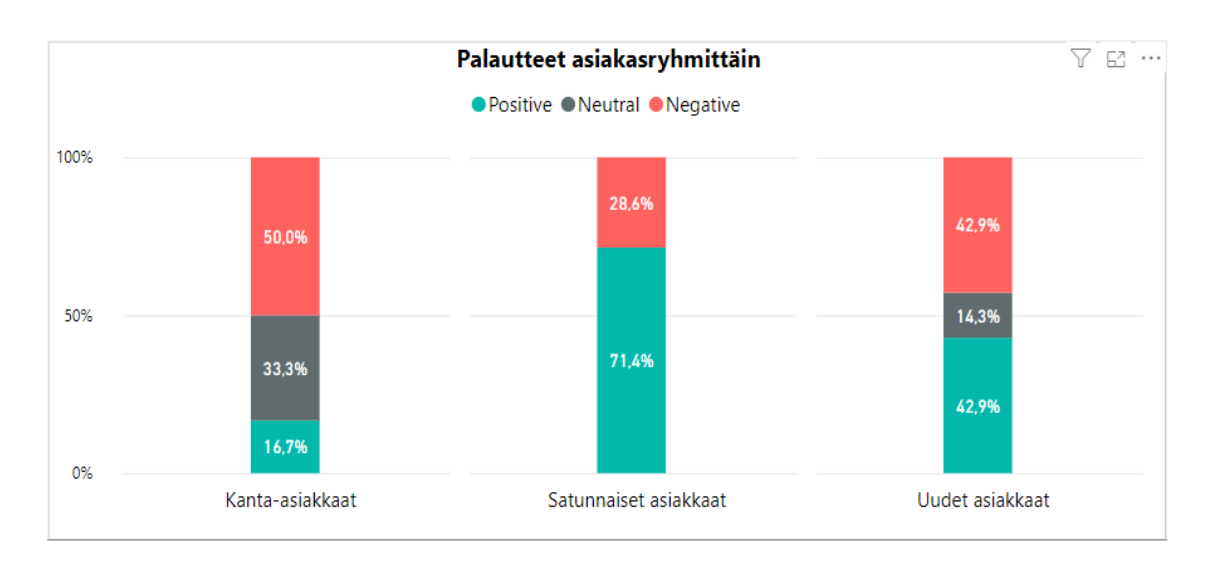

## <span id="page-28-2"></span>Kuva 18. Pylväspalkkikaavio.

## <span id="page-28-0"></span>5.3 Palautekategoriat

Kolmannessa käyttäjätarinassa käytetään pohjana aiempaa koodia, koska sitä voi helposti jalostaa syvempää käyttö varten. Aluksi meidän tulee ottaa huomioon ja miettiä, miten kategorisoimme palautteet. Koska palautteet ovat sellaisia, joita yleishyödyllinen verkkokauppa voisi saada, niin aluksi voidaan

asettaa seuraavanlaiset kategoriat: "Product", "Delivery" sekä "Customer service".

Seuraavaksi muokkaamme python-koodia. Koska aikaisemmin kirjoitettu koodi toimii nykyisessä kohdassa pohjana kohti oikeaa suuntaa, niin sitä ei tarvitse kokonaan alusta tehdä. Annettavassa API-kutsussa promptit on kirjoitettu seuraavalla tavalla:

*"Product": f"Rate the sentiment towards the product in the statement: '{statement}' as 'positive', 'negative', 'neutral'. If there's no mention of product in the statement, output 'unknown'."*

*"Delivery": f"Give the sentiment for the delivery in the statement: '{statement}' as 'positive', 'negative', 'neutral'. If there's no mention of delivery in the statement, output 'unknown'.",*

*"Customer service": f"Give the sentiment for the customer service in the statement: '{statement}' as 'positive', 'negative', 'neutral'. If there's no mention of customer service in the statement, output 'unknown'."*

Kun muokattu python-koodi on suoritettu, saamme uudet sarakkeet tietomalliimme, sekä niihin annetut tunnesävyt.

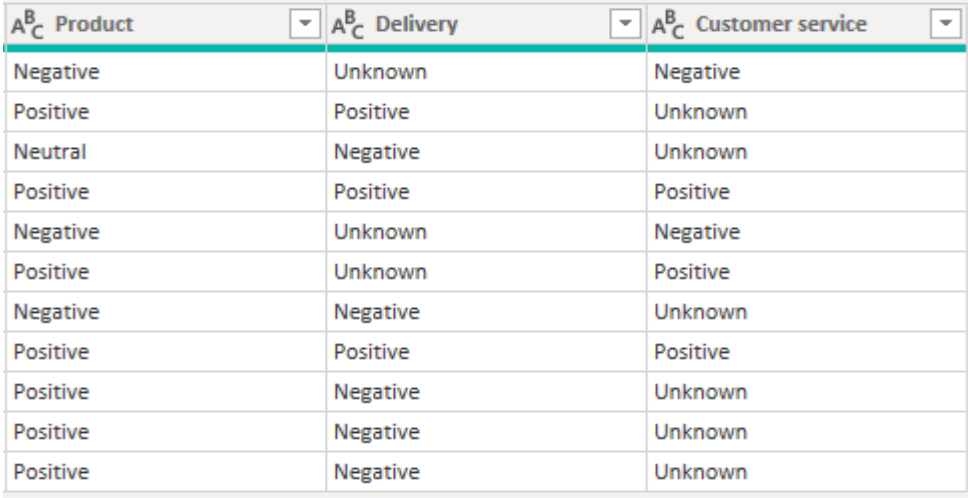

<span id="page-29-0"></span>Kuva 19. Kommentin kategorisointi.

## <span id="page-30-0"></span>5.4 Kehitysehdotukset liiketoiminnalle

Viimeiseksi haluamme nähdä kuinka hyvin tekoäly voi auttaa liiketoiminnan kehityksen kannalta. Tarkoituksena on avoimien palautteiden pohjalta saada suosituksia sekä ideoita siitä, että mitä palautteita saanut yritys voisi tehdä paremmin.

Kuten edellisissä osiossa, aloitamme tämänkin muokkaamalla python-koodia. Haluamme samanlaista tulosta kuin ensimmäisen käyttäjätarinan yhteenvedossa, joten voimme käyttää pitkälti aikaisempaa koodia, mutta muutamalla muutoksella kehotukseen. Kehotuksena käytämme seuraavanlaista tekstiä:

## *"Based on the following feedbacks: '{all\_comments}', provide a concise summary and suggestions for the top 3 improvements that the company should work on in the near future."*

Koska viidestäkymmenestä avoimesta palautteesta saisi otettua monta eri kehityskohdetta esille, haluamme rajata ne kolmeen tärkeimpään. Lopulta kun ajamme python-koodin, niin saamme lopputuloksen visualisoitua seuraavanlaiseksi:

#### Huomiot ja suositukset

Summary: Overall, the company receives mixed feedback from customers. While some customers are satisfied with the product quality, delivery, and customer service, others have experienced issues such as receiving the wrong product, inaccurate product descriptions, delayed delivery, and unresponsive customer service. The packaging also seems to be a recurring concern.

#### Top 3 Improvements:

1. Improve accuracy in product descriptions: Several customers mentioned that the actual product did not match the description or pictures on the website. The company should ensure that the product descriptions are accurate and provide clear and detailed information to avoid any discrepancies.

2. Enhance packaging: Multiple customers expressed concerns about damaged packaging upon delivery. The company should focus on improving the packaging to ensure that products arrive in perfect condition. This will help enhance the overall customer experience and prevent any worries about the product's condition.

3. Address delivery delays: Several customers mentioned that the delivery took longer than expected. The company should work on meeting the delivery expectations set on the website and ensure that products are delivered within the specified timeframe. This will help improve customer satisfaction and avoid any disappointment caused by delayed deliveries.

<span id="page-31-0"></span>Kuva 20. GPT:n antamat TOP 3 suositukset.

## <span id="page-32-0"></span>**6 Yhteenveto**

#### <span id="page-32-1"></span>6.1 Ensimmäinen case

Ensimmäisessä case-esimerkissä keskityimme yksinkertaisen jaottelun toteuttamiseen avoimille palautteille sekä yksinkertaiseen yhteenvetoon. Tavoitteemme oli paitsi selvittää kuinka tehokkaasti GPT kykenee suorittamaan tämän tehtävän, mutta myös ymmärtää sen tarkkuus erilaisissa palautetyypeissä. Onnistumisemme tässä tehtävässä oli merkittävä ja saimme tuloksia, jotka vastasivat odotuksiamme.

<span id="page-32-2"></span>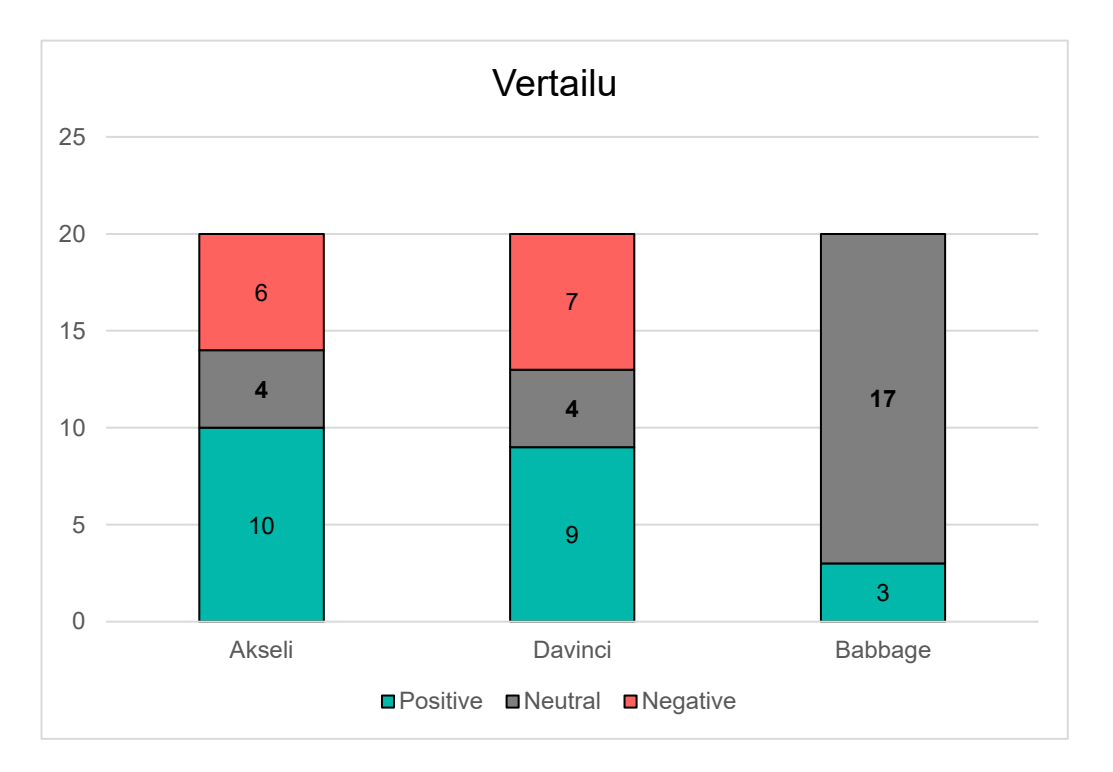

Kuvio 1. Vertailu palautteiden jaottelusta.

Analyysi suoritettiin useilla GPT:n eri moottoreilla saadaksemme kattavan kuvan sen suorituskyvystä eri konfiguraatioissa. Tutkimuksessamme Babbage, joka oli moottoreista toiseksi vähiten kyvykäs ja samalla kustannustehokkain, ei vastannut odotuksiamme. Se tuotti useita virheellisiä tulkintoja ja oli haastavaa tunnistaa kaikkia palautteita oikein.

Toisaalta Davincin moottori osoitti huomattavaa tarkkuutta. Kun vertasimme Davincin tuottamaa dataa manuaaliseen analyysiin, huomasimme sen paitsi nopeuttavan prosessia, myös tuottavan palautteiden jaottelua, joka oli konsistentti ja paikkansapitävä kyseisessä kontekstissa.

Tämä vertailu korostaa sitä, kuinka tärkeää on valita oikea työkalu, moottori ja API-kutsu sekä konfiguraatio, eli prompt, tehtävään. Vaikka automatisoidut ratkaisut voivat tarjota merkittäviä hyötyjä nopeudessa ja skaalautuvuudessa, niiden tarkkuus ja luotettavuus vaihtelevat.

Lopulta, ensimmäisen case-esimerkin tulokset tarjosivat meille syvällisen ymmärryksen siitä, kuinka GPT:n eri moottorit toimivat käytännön sovelluksissa ja minkälaisia haasteita ja mahdollisuuksia niihin liittyy esimerkiksi tiedolla johtamisen näkökulmasta.

#### <span id="page-33-0"></span>6.2 Toinen case

Toisen case-esimerkin tavoitteena oli saada yrityksen tarpeisiin syvemmällä tasolla olevaa analyysia asiakkaiden palautteista. Siinä missä ensimmäinen case keskittyi yksinkertaiseen jaotteluun palautteiden tunnesävyjen mukaan, tässä case-esimerkissä pyrimme ymmärtämään tarkemmin, mihin erityisiin liiketoiminnan osa-alueisiin palautteet kohdistuivat ja sen perusteella tehdä muutoksia.

GPT:n 3.5-turbo -moottorin avulla käsitelimme palautteita paitsi niiden tunnesävyn mukaan - positiivinen, negatiivinen, neutraali ja tunnistamaton myös liiketoiminnan eri näkökulmista.

Palautteet jaoteltiin kolmeen keskeiseen liiketoiminnan osa-alueeseen, jotka olivat:

Tuote (Product): Palautteet tässä kategoriassa käsittelivät asiakkaiden kokemuksia tuotteen toimivuudesta, kestävyydestä, ulkonäöstä ja muista siihen liittyvistä asioista.

Toimitus (Delivery): Tähän kategoriaan kuuluivat palautteet, jotka koskivat toimituksen nopeutta, luotettavuutta tai muita logistiikkaan liittyviä asioita.

Asiakaspalvelu (Customer Service): Asiakaspalvelu-kategoriassa keskityttiin asiakkaiden kokemuksiin yrityksen tuesta, palvelusta ja muista asiakassuhteeseen liittyvistä tekijöistä.

<span id="page-34-0"></span>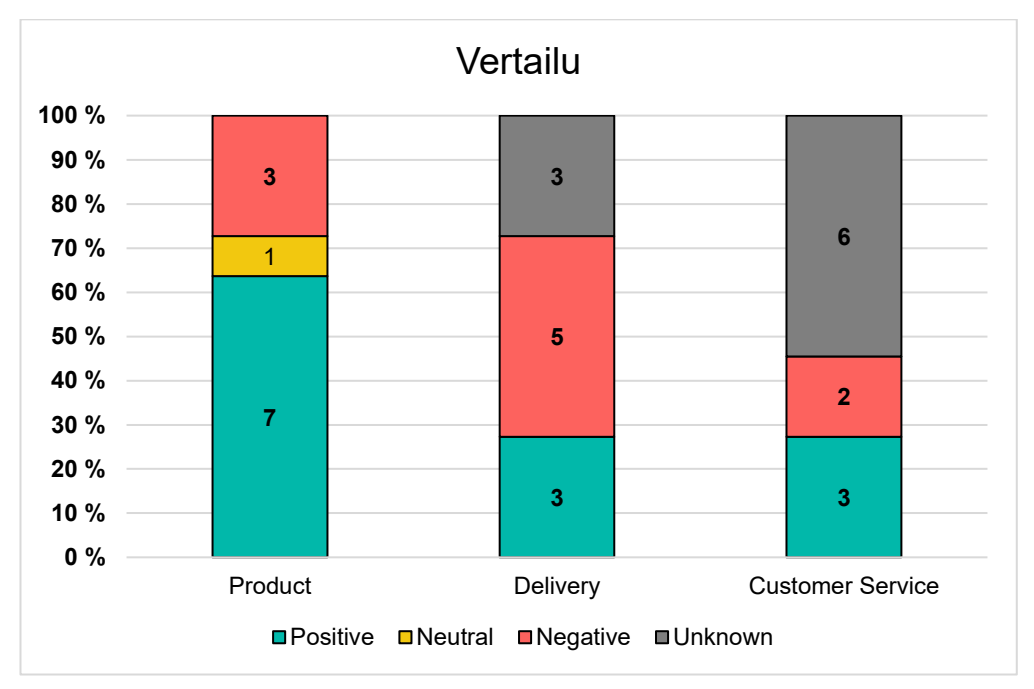

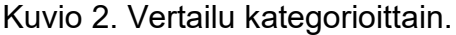

Analyysin tulokset paljastivat, millä liiketoiminnan osa-alueilla yritys menestyy ja missä on mahdollisesti parantamisen varaa. Esimerkiksi, positiiviset palautteet Product-kategoriassa osoittivat yrityksen vahvuudet tässä osa-alueessa, kun taas negatiiviset palautteet Toimitus-kategoriassa korostivat mahdollisia huomioon otettavia kehityskohteita.

Tämän case-esimerkin avulla saavutimme kaksi merkittävää etua. Ensinnäkin, sen avulla pystyimme tunnistamaan ja priorisoimaan ne liiketoiminnan osaalueet, jotka vaativat enemmän huomiota ja resursseja. Toiseksi, analyysin avulla saimme arvokasta tietoa siitä, kuinka asiakkaat kokivat eri osa-alueiden toiminnan, mikä auttaa yritystä muokkaamaan strategioitaan ja parantamaan palveluitaan sekä prosessejaan tulevaisuudessa.

Yhteenvetona, toinen case-esimerkki osoitti GPT:n monipuolisuuden ja sen kyvyn tarjota syvällistä ja räätälöityä analyysia, joka vastaa liike-elämässä yritysten monimutkaisiin tarpeisiin.

#### <span id="page-35-0"></span>6.3 Kolmas case

Kolmannessa case-esimerkissä tavoitteena oli hyödyntää GPT:n kyvykkyyksiä avoimen palautteen syväanalyysissa. Tämä tutkimusosio suuntautui kohti yksityiskohtaista ja moniulotteista tarkastelua, jossa keskiössä ei ollut ainoastaan palautteen sisällön luokittelu, vaan myös sen pohjalta generoidut kehitysehdotukset liiketoiminnalle.

Aloitimme prosessin keräämällä ja syöttämällä GPT:lle laajoja avoimia palautteita. Moottori kävi läpi nämä tiedot ja tunnisti niistä keskeisiä teemoja sekä aihealueita. Tämän perusteella se pystyi luomaan yhteenvedon, joka ei vain heijastellut asiakkaiden yleisiä kokemuksia, vaan tarjosi myös ehdotuksia, kuten parannusideoita tuotteen laadulle tai asiakaspalvelun saavutettavuudelle.

#### Huomiot ja suositukset

<span id="page-36-0"></span>Summary: Overall, the company receives mixed feedback from customers. While some customers are satisfied with the product quality, delivery, and customer service, others have experienced issues such as receiving the wrong product, inaccurate product descriptions, delayed delivery, and unresponsive customer service. The packaging also seems to be a recurring concern.

Top 3 Improvements:

1. Improve accuracy in product descriptions: Several customers mentioned that the actual product did not match the description or pictures on the website. The company should ensure that the product descriptions are accurate and provide clear and detailed information to avoid any discrepancies.

2. Enhance packaging: Multiple customers expressed concerns about damaged packaging upon delivery. The company should focus on improving the packaging to ensure that products arrive in perfect condition. This will help enhance the overall customer experience and prevent any worries about the product's condition.

3. Address delivery delays: Several customers mentioned that the delivery took longer than expected. The company should work on meeting the delivery expectations set on the website and ensure that products are delivered within the specified timeframe. This will help improve customer satisfaction and avoid any disappointment caused by delayed deliveries.

Kuva 21. GPT:n yhteenveto ja kehitysehdotukset.

Strategisen johtamisen kontekstissa tällainen syventynyt, automatisoitu analyysi tarjoaa yrityksille kilpailuedun. Se mahdollistaa nimittäin nopeamman reagoinnin markkinan dynamiikkaan sekä asiakasodotusten muutoksiin, tarjoten samalla datavetoisen lähtökohdan operatiiviselle päätöksenteolle.

Vaikka GPT:n tarjoama analyysi on merkittävä työkalu tiedonkeruussa ja käsittelyssä, on olennaista ymmärtää, että lopullinen tulkinta ja toimenpiteiden priorisointi vaativat edelleen asiantuntijuutta ja harkintaa. Kolmas caseesimerkki valotti kuitenkin, kuinka tekoäly voi tehostaa ja laajentaa ymmärrystämme avoimesta palautteesta, tarjoten samalla uusia näkökulmia ja mahdollisuuksia liiketoiminnan kehittämiseen.

#### <span id="page-37-0"></span>6.4 Johtopäätökset

Tiedolla johtamisen kentällä on aina etsitty tapoja, joilla prosesseja ja päätöksentekoa voidaan tehostaa ja optimoida. Tämän opinnäytetyön tulokset ovat korostaneet GPT-moottorin potentiaalia juuri tässä kontekstissa. Erityisesti tehokkuuden kasvun näkökulmasta GPT on osoittanut kykynsä tarjota merkittävää lisäarvoa. Kun yritykset voivat nopeasti ja tarkasti analysoida suuria tietomääriä, ne voivat tehdä informoituneempia päätöksiä, jotka heijastavat reaaliaikaisesti muuttuvaa toimintaympäristöä.

Lisäarvo ei kuitenkaan rajoitu pelkästään tehokkuuden kasvuun. Ymmärryksen syventyminen on toinen keskeinen ulottuvuus, johon GPT on tuonut huomattavaa muutosta. Monet yritykset kamppailevat sen kanssa, miten ne voivat tunnistaa ja ymmärtää piilossa olevia korrelaatioita tai monimutkaisia datamalleja. Perinteisillä analyysimenetelmillä nämä yhteydet saattavat jäädä huomaamatta. GPT, toisaalta, on demonstroinut kapasiteettiaan paljastaa näitä syvällisiä ymmärryksiä, tarjoten yrityksille mahdollisuuden hahmottaa asiakassegmenttejään, markkinoitaan ja liiketoimintaprosessejaan uusissa ja innovatiivisissa valoissa.

Vaikka GPT:n tarjoamat edut ovat merkittäviä, on tärkeää ymmärtää mukautumisen tärkeys. Tekoälyteknologian, kuten GPT:n, dynaamisuus ja monimuotoisuus edellyttävät organisaatioilta joustavuutta ja sopeutumiskykyä. Tämä tarkoittaa paitsi teknologiainvestointeja myös kulttuurista ja organisatorista mukautumista.

Mutta kuten kaikessa teknologian hyödyntämisessä, siinä myös riskejä. On kriittistä ymmärtää tekoälyn rajat. GPT, kuten muutkin tekoälyjärjestelmät, on riippuvainen syötetystä datasta. Järjestelmän päätelmät, vaikka ovatkin usein tarkkoja, ovat vain niin luotettavia kuin niiden taustalla oleva tieto. Siksi on ehdottoman tärkeää varmistaa datan laatu, ajantasaisuus ja kattavuus.

Lopuksi on mainitsemisen arvoista, että tekoälyn ja erityisesti GPT:n käytössä tulee ottaa huomioon tietoturvahaasteet. Tämä korostaa tarvetta yhä tiukemmille tietoturva- ja eettisille standardeille. Kun yritykset ymmärtävät ja kunnioittavat näitä standardeja, ne voivat maksimoida GPT:n tuoman hyödyn samalla minimoiden potentiaaliset riskit.

#### <span id="page-38-0"></span>6.5 Syventävä analyysi ja kehitysnäkymät

Kun tarkastelemme tekoälyn, erityisesti GPT:n, integroinnin toteutumista Power BI:n kanssa, herää väistämättä kysymys, miten samankaltainen integraatio toimisi muiden BI-työkalujen, kuten Tableaun tai Qlikview -kanssa. Vaikka Power BI ja GPT ovat osoittaneet synergiaetuja, kuten GPT:n kyky ymmärtää ja analysoida luonnollista kieltä syvällisesti, tämä ei automaattisesti tarkoita samojen etujen siirtymistä muihin BI-alustoihin. Vaikka Tableau ja Qlikview, ovatkin erittäin toimivia ja tehokkaita BI-työkaluja, voivat ne silti vaatia erilaisen lähestymistavan ja teknisen rakenteen GPT:n integraation toteuttamiseksi. Integraation onnistuminen riippuu niiden alustojen arkkitehtuurista, malleista ja data-analytiikan kapasiteetista. Kuitenkin, jos integraatio onnistuu, se voisi avata uusia ovia liiketoiminnan analytiikassa ja auttaa organisaatioita saavuttamaan datavetoisen päätöksenteon edut entistä laajemmin.

Kun pohdimme GPT:n integraation pitkän aikavälin vaikutuksia yritysten liiketoimintastrategioihin, voidaan kuvitella monenlaisia skenaarioita. Yksi mahdollinen tulevaisuuden näkymä voisi olla se, että viiden vuoden kuluessa integraation toteuttamisesta yritykset huomaavat merkittäviä muutoksia liiketoimintaprosesseissaan ja -strategioissaan. GPT:n tarjoamat syvälliset analyysit ja oivallukset saattaisivat ohjata yrityksiä kohti ennakoivampaa ja dynaamisempaa toimintatapaa, joka reagoi nopeasti markkinamuutoksiin ja asiakastarpeisiin. Tämä voisi merkitä esimerkiksi uusien tuote- ja palvelukategorioitten kehittämistä, asiakaspalveluprosessien

uudelleenjärjestämistä tai jopa liiketoimintamallin uudistamista kokonaisuudessaan. Tämän tyyppinen kehitys ei ainoastaan vahvistaisi organisaation päätöksentekoa ja kykyä vastata markkinoiden haasteisiin, vaan myös auttaisi sen muutoksessa kohti asiakaskeskeisempää, joustavampaa ja dataohjattua tulevaisuutta.

Kun organisaatiot harkitsevat uusien teknologioiden, kuten GPT:n, integroimista liiketoimintaansa, herää usein kysymys kustannustehokkuudesta ja sijoitetun pääoman tuotosta. Kuinka nopeasti investointi maksaa itsensä takaisin, ja millaista lisäarvoa se todella tuo liiketoiminnalle? Vaikka GPT:n alkuperäinen integraatiokustannus saattaa vaikuttaa huomattavalta, on tärkeää pohtia, millaisia pitkän aikavälin hyötyjä se voi tuoda. Kun tiedon analysointiprosessit nopeutuvat ja syventyvät, se mahdollistaa entistä tarkempien ja strategisesti relevanttien asioiden tekemisen, joka voi johtaa merkittäviin kustannussäästöihin ja tuottavuuden kasvuun. Entä jos tämä tehostuminen ja uudet löydökset johtaisivatkin huomattavasti korkeampaan ROI:hin kuin alun perin arvioitiin? Onko mahdollista, että GPT:n integroinnilla voitaisiin itse asiassa uudistaa ja optimoida koko liiketoimintamalli niin, että se vastaisi paremmin tulevaisuuden haasteisiin ja mahdollisuuksiin?

# <span id="page-40-0"></span>**Lähteet**

Cay, Y. 2023. All OpenAI's GPT Models: From GPT-1 to GPT-4 Explained. Viitattu 07.09.2023. https://chatgptplus.blog/all-gpt-models/

Deckler, G. 2019. Learn power bi: A beginner's guide to developing interactive business intelligence solutions using microsoft power bi. 1st edition. Birmingham, England: Packt.

Eriksson, P. & Kovalainen, A. 2016. Qualitative methods in business research. 2nd edition. London; Thousand Oaks, California: Sage Publications.

Hirsjärvi, S., Remes, P., Sajavaara, P. & Sinivuori, E. 2009. Tutki ja kirjoita. 15. uud. p. Helsinki: Tammi.

Kosonen, M. 2019. Tiedolla johtamisen käsikirja, Viitattu 29.5.2023. https://www.theseus.fi/bitstream/handle/10024/227003/URNISBN97895234418 35.pdf?seq

McKinsey 2023. What is generative AI?, Viitattu 02.06.2023. https://www.mckinsey.com/~/media/mckinsey/featured%20insights/mckinsey%2 0explainers/what%20is%20generative%20ai/what%20is%20generative%20ai.p df

Microsoft 2023. Power BI Desktopin aloitus, Viitattu 30.05.2023. https://docs.microsoft.com/fi-fi/power-bi/fundamentals/desktop-getting-started

Microsoft 2023. Mikä Power BI -palvelu on?, Viitattu 30.05.2023. https://learn.microsoft.com/fi-fi/power-bi/fundamentals/power-bi-serviceoverview

Microsoft 2023. What are the Power BI mobile apps? Viitattu 30.05.2023. https://learn.microsoft.com/en-us/power-bi/consumer/mobile/mobile-apps-formobile-devices

Puusa, A.; Juuti, P. & Aaltio, I. 2020. Laadullisen tutkimuksen näkökulmat ja menetelmät. [Helsinki]: Gaudeamus.

Reddy, M. 2011. API design for C++. 1st edition. Boston: Elsevier/Morgan Kaufmann.

RedHat 2022. What is an API? Viitattu 02.06.2023. https://www.redhat.com/en/topics/api/what-are-application-programminginterfaces

Ruusuvuori, J., Nikander, P. & Hyvärinen, M. 2010. Haastattelun analyysi. Tampere: Vastapaino.

Valoa Digital n.d.. Tietoa meistä. Viitattu 04.06.2023. https://www.valoa.io/tietoa-meista/

Virtanen, P.; Stenvall, J. & Rannisto, P. 2015. Tiedolla johtaminen hallinnossa: Teoriaa ja käytäntöjä. Tampere : Tampereen Yliopistopaino - Juvenes Print): Tampere University Press. Trepo. Viitattu 02.06.2023.

https://trepo.tuni.fi/bitstream/handle/10024/100694/Virtanen\_ym\_Tiedolla\_johta minen.pdf?sequence=1&isAllowed